## **Story Mapping, Tutorial**

## **Using this exercise: Purpose**

This set of graphic organizers is used to assist teachers and students in prewriting and postreading activities. The organizers are intended to focus on the key elements of a story, which include character, setting, conflict and resolution.

## **Navigation**

First, you access the link:

<http://www.readwritethink.org/files/resources/interactives/storymap/index.html>

Adobe Flash Player is necessary to be installed and allowed.

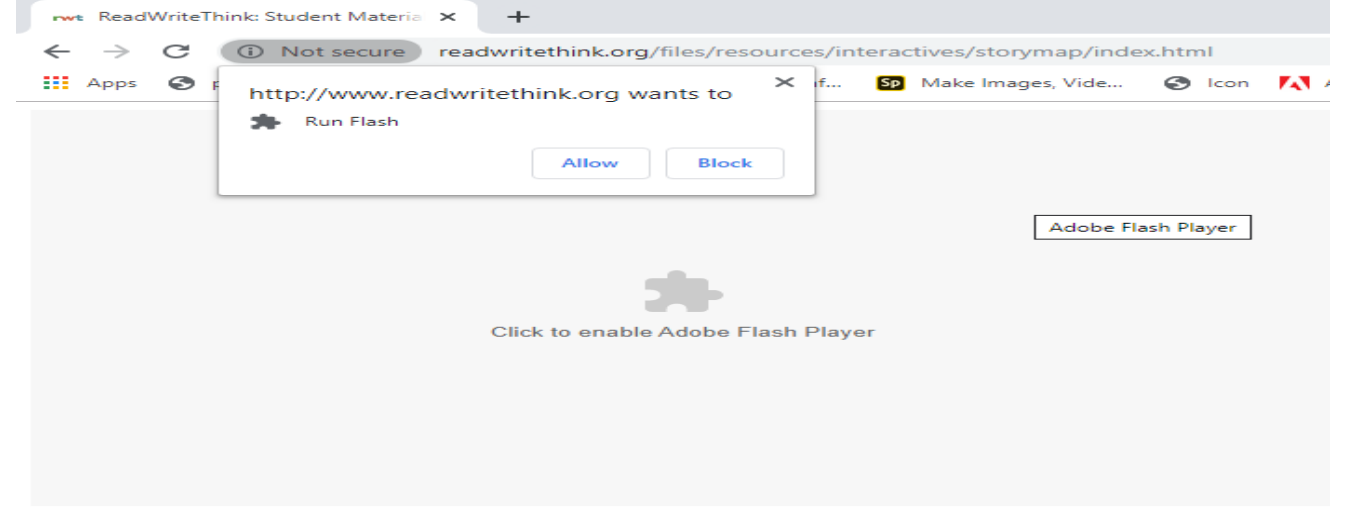

**Project Labels:** Add a story for your Story Map and your story name. Choose a graphic organizer to begin working.

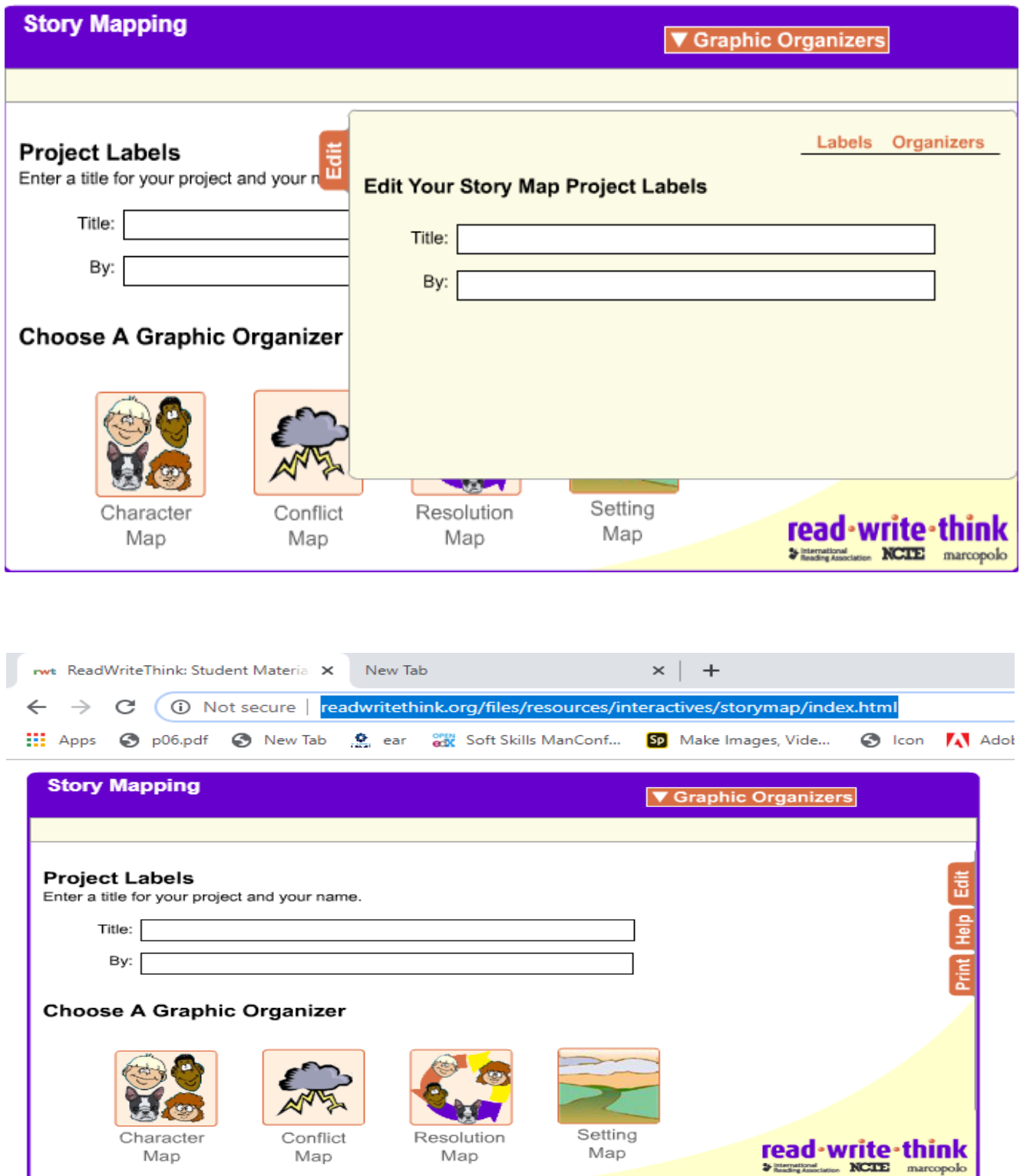

There are 4 types:

**Character Map**

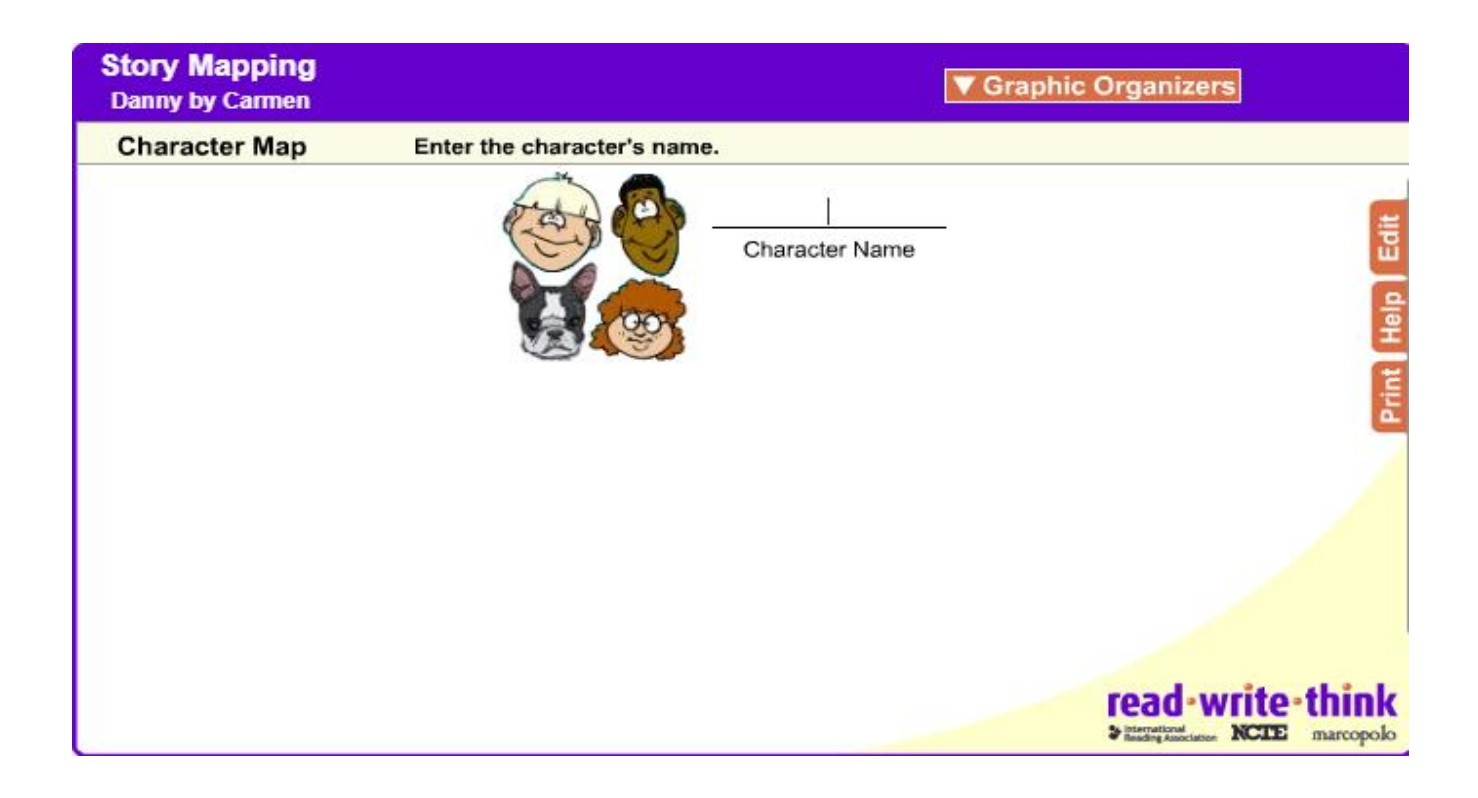

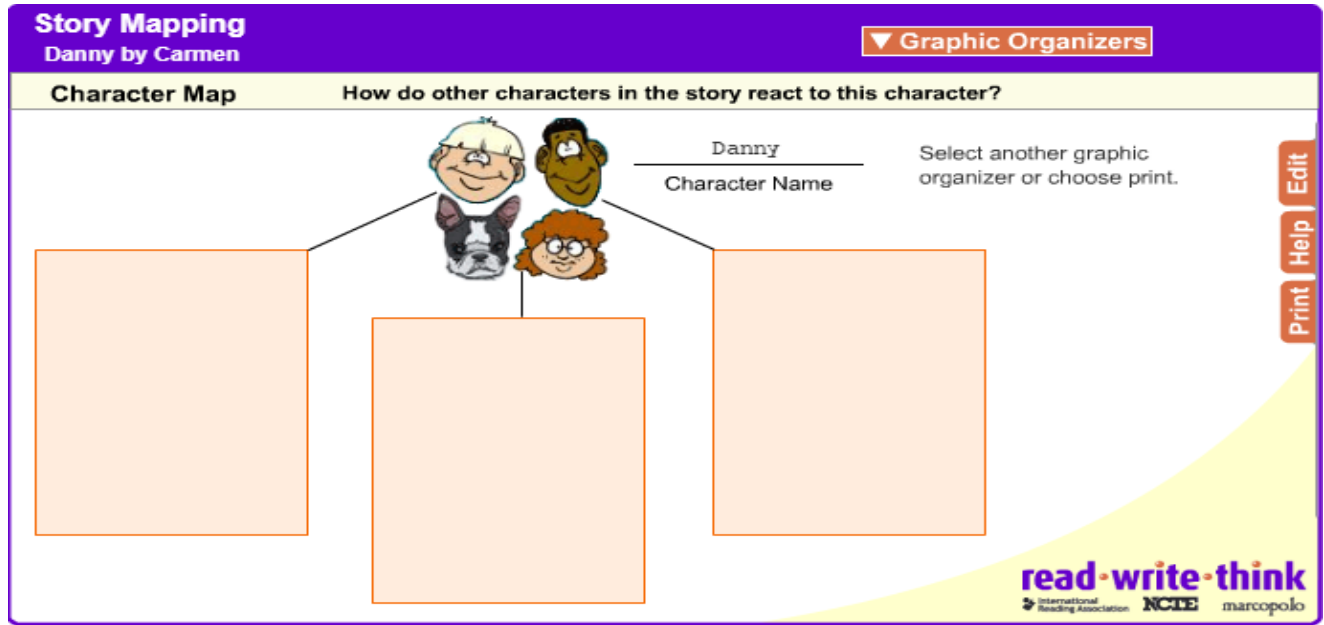

**Conflict Map**

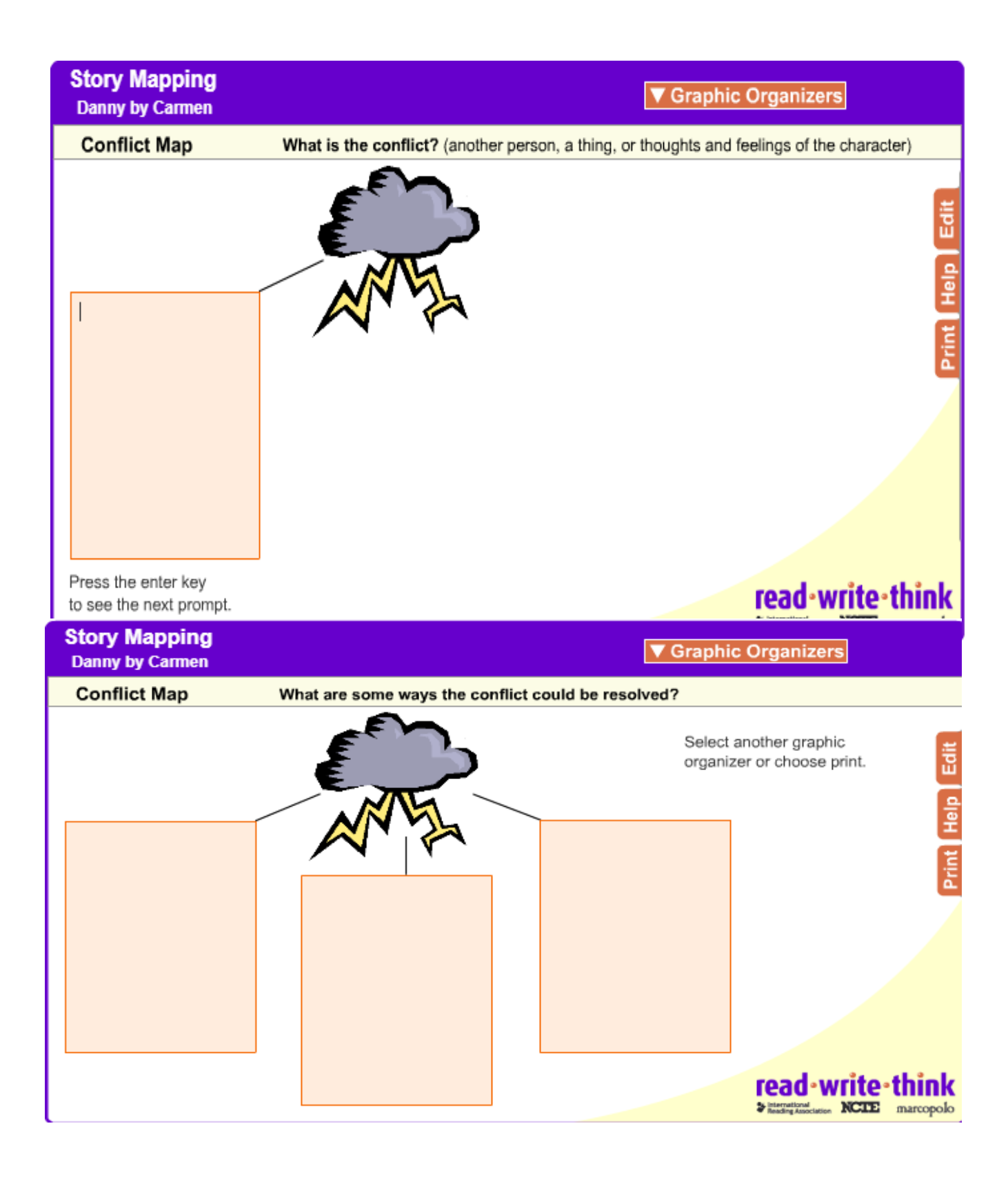

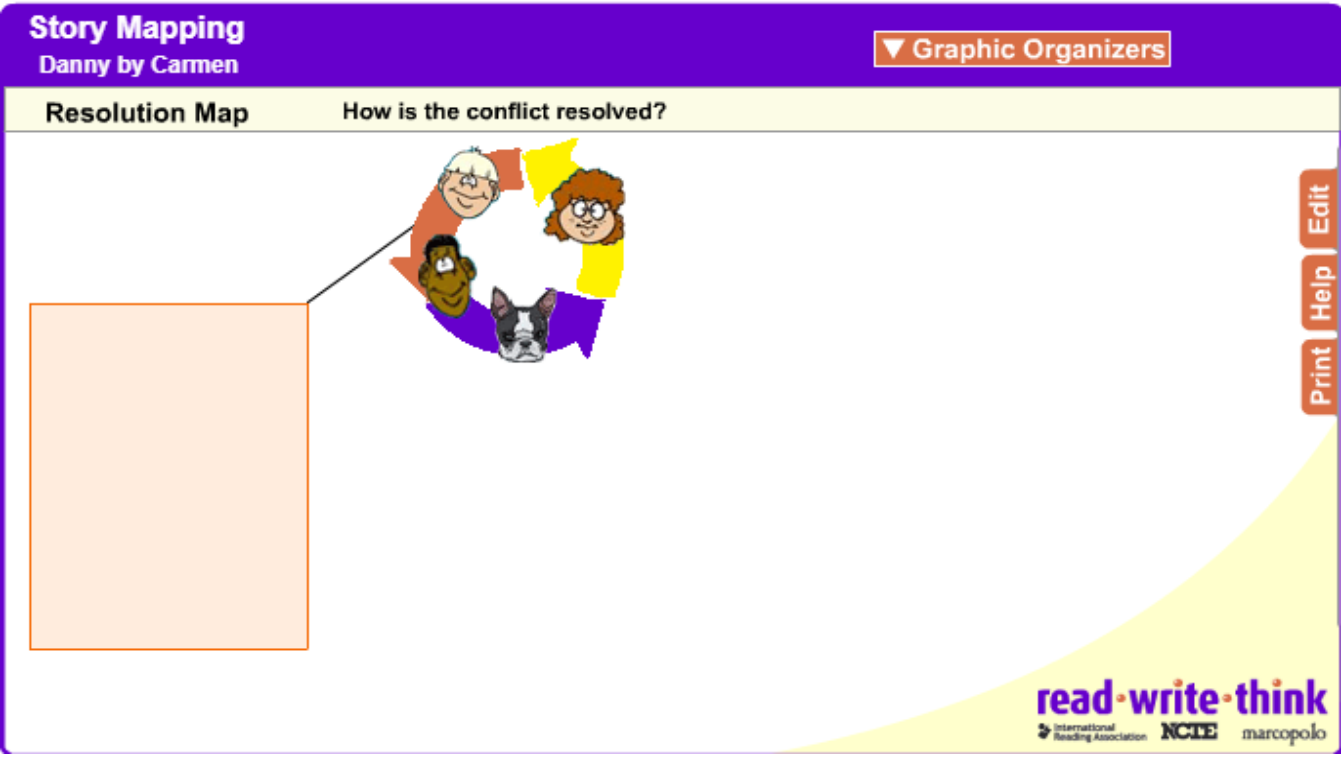

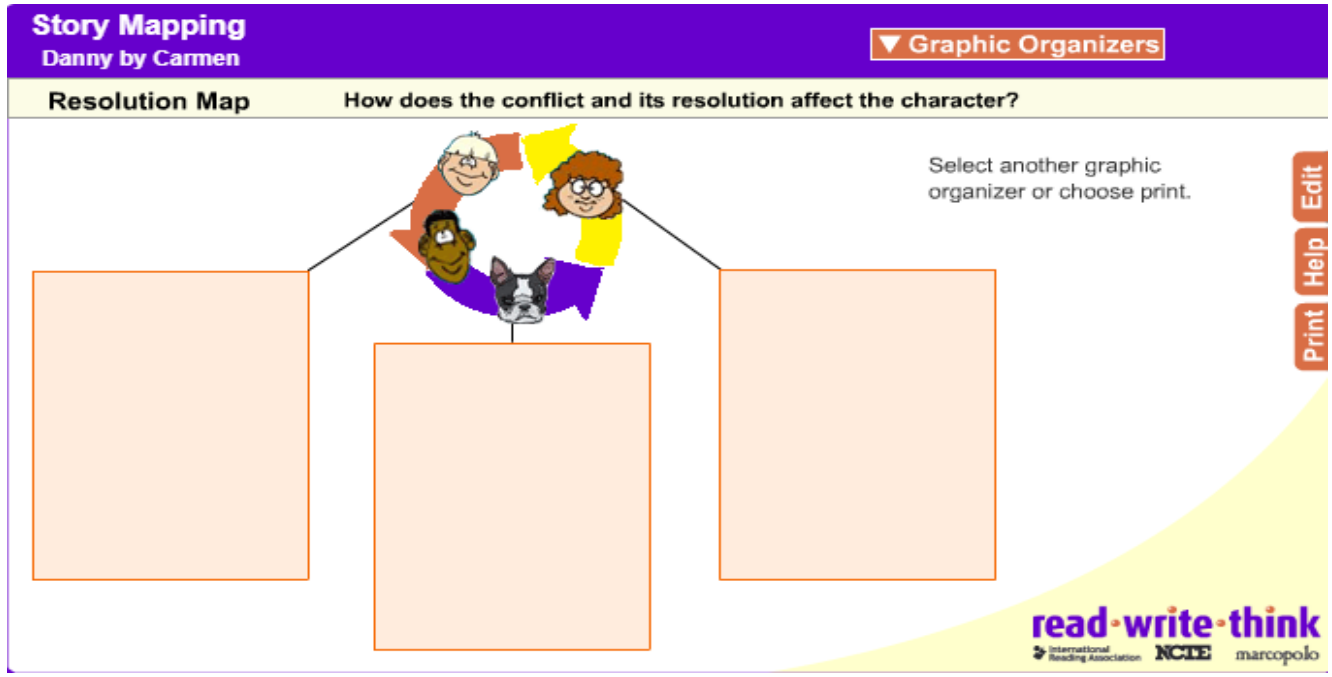

## **Setting Map:**

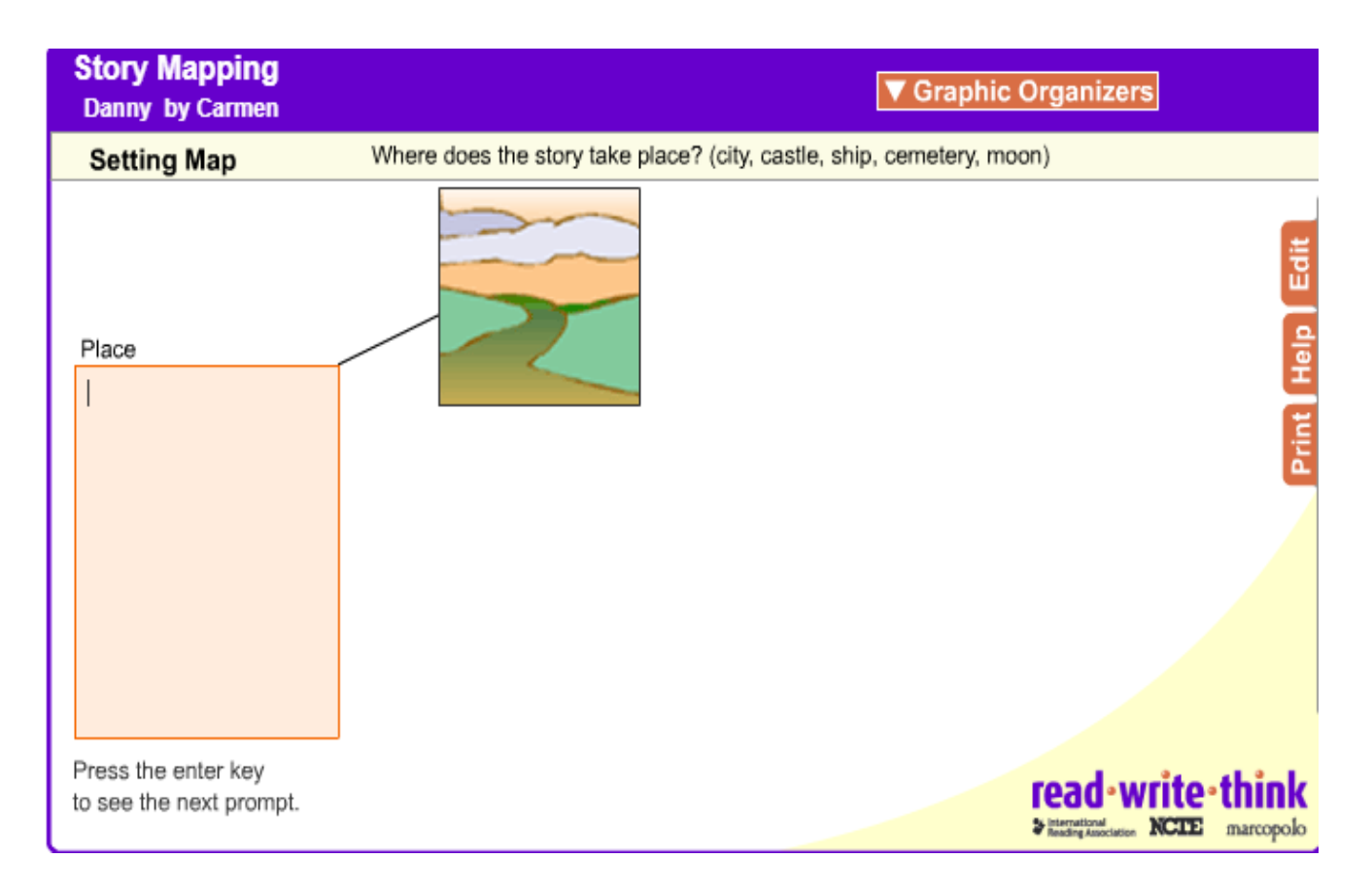

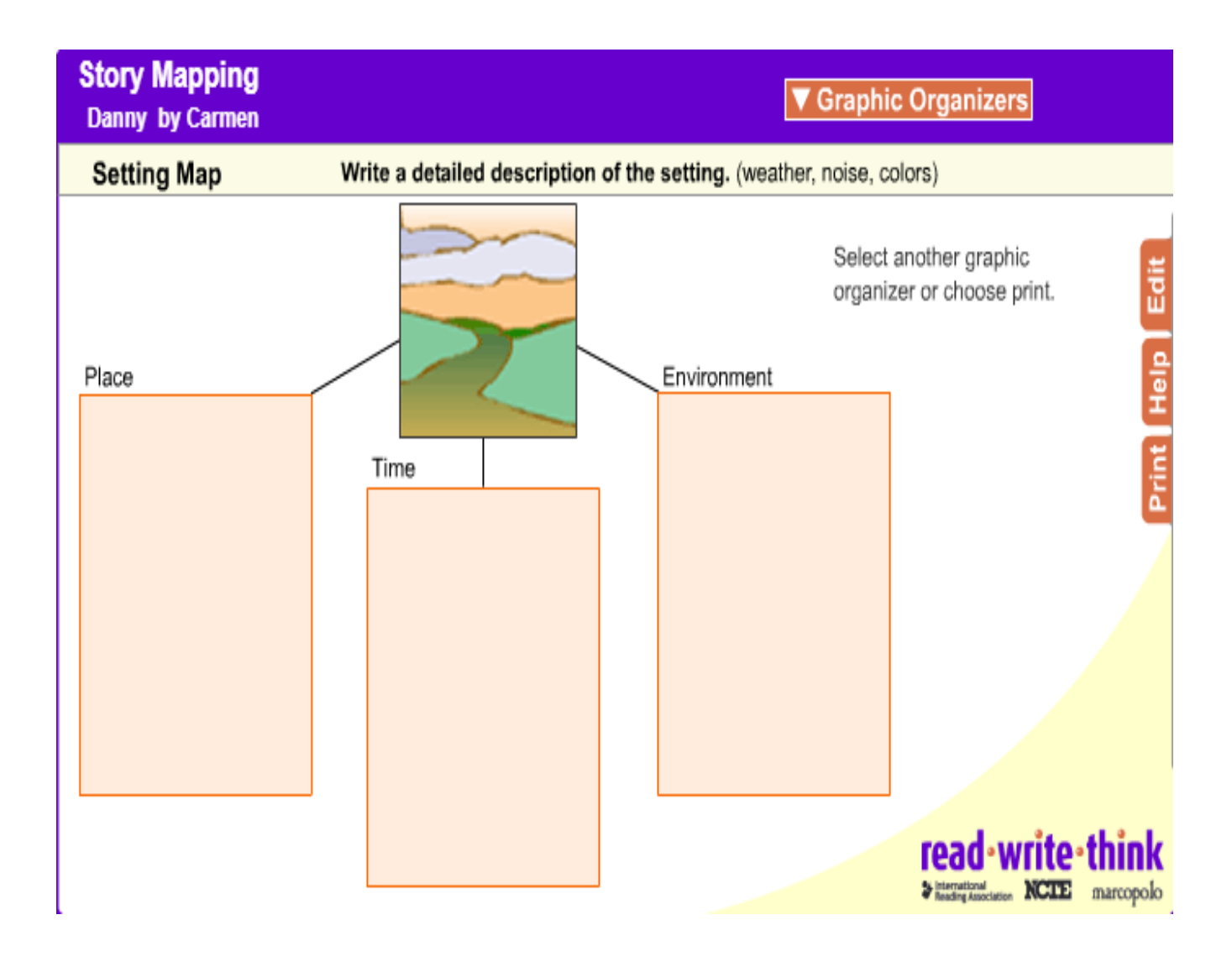

**Concept:** Answer the prompts that appear in the information window at the top of the screen to complete each graphic organizer.

**Edit:** Revise your Story Map at any time by clicking the Edit Tab. You can edit your Project Labels from this menu and also learn how to edit the text fields in your graphic organizers.

**Print:** Use the print tab to print your work. You will be prompted to select the maps that you want to

print. Click the boxes under the icons and then choose Next. Click the Print icon.

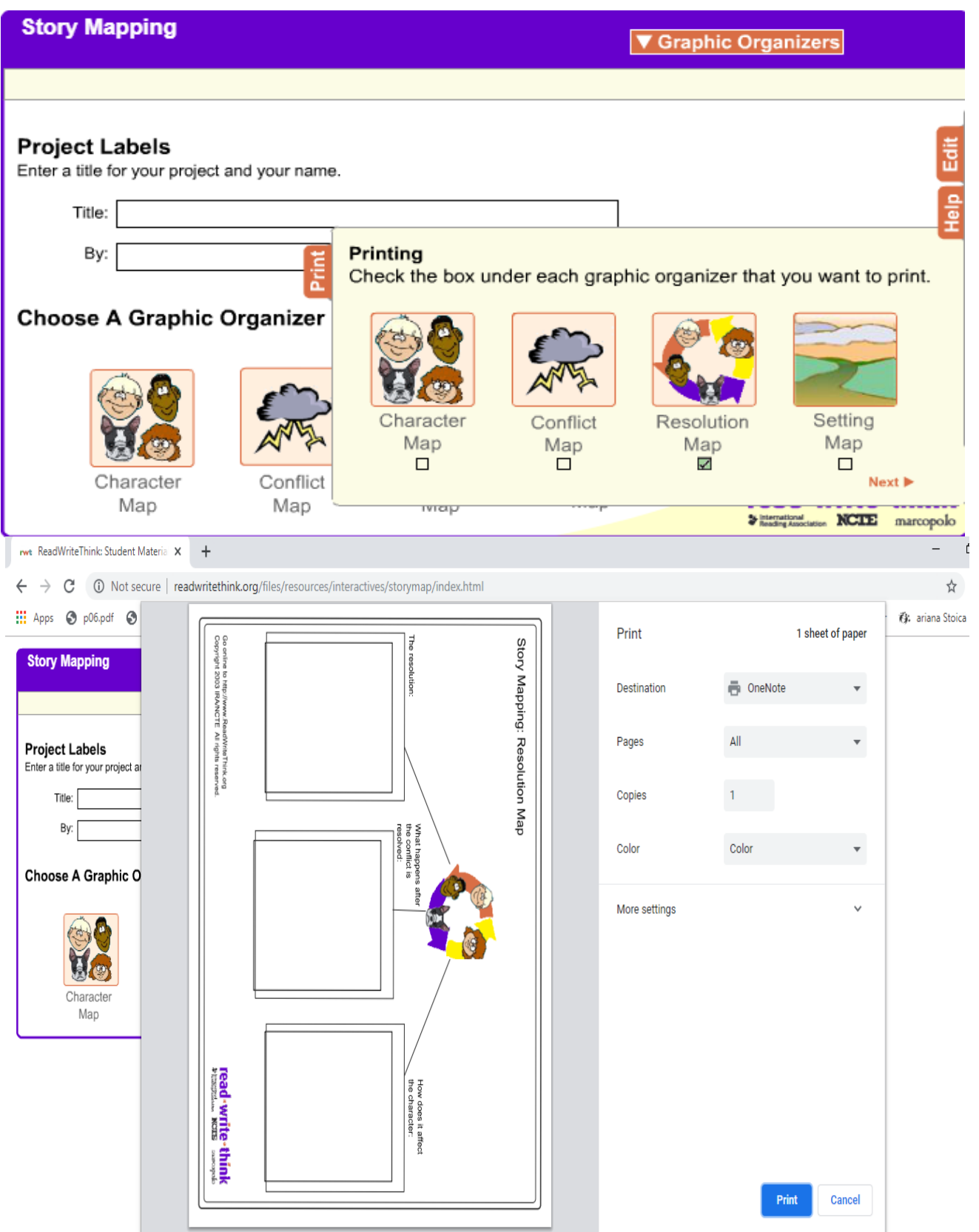

**Finish**: When you finish printing, you can continue working on your Story Map, print again, or restart the exercise. Restarting erases all of your work.

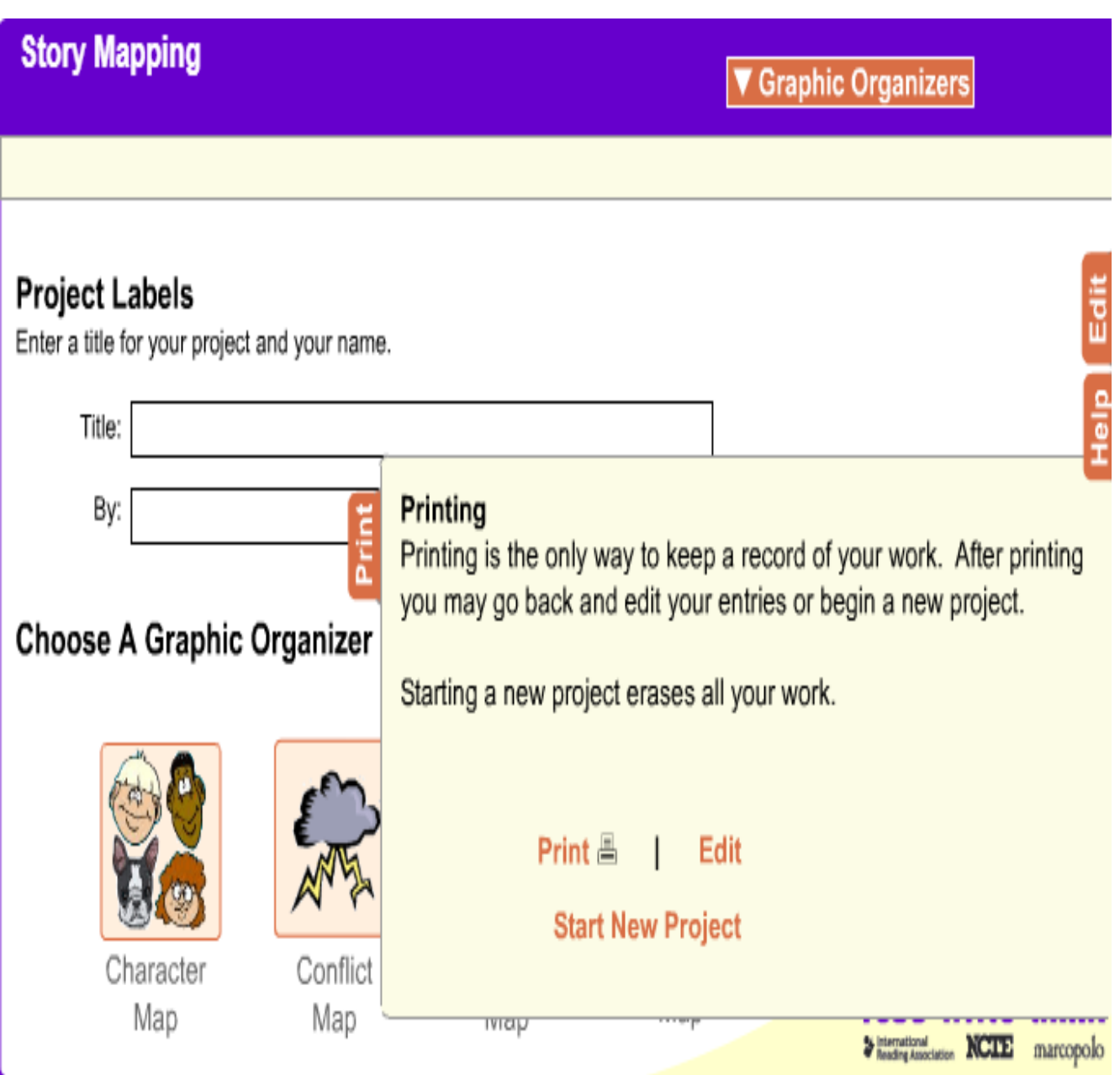